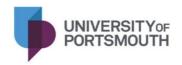

## PROCEDURES FOR EXCHANGE OF REGISTRATION, CLASS LIST AND WSTA DATA BETWEEN THE UNIVERSITY AND A COLLABORATIVE PARTNER

PROCEDURE FOR EXCHANGE OF REGISTRATION LIST OR PROGRESSION LIST EXCEL (.XSLX) FILES WITH A PARTNER.

This procedure must be read in conjunction with the **Principles for transferring personal data with collaborative partners** document.

| Step | What                                                                                                    | Where      | Who              | Comments                                                                                                    |
|------|----------------------------------------------------------------------------------------------------|------------|------------------|----------------------------------------------------------------------------------------------------|
|      | START OF PROCESS                                                                                                    |            |                  |                                                                                                    |
| 1    | Registration List / Progression List created in Excel                                                                                                   | University | CPO<br>Admin     | CPO = Collaborative Partnerships<br>Office                                                                                                    |
| 2    | Registration List / Progression List encrypted using the Protect Document function in Excel using a strong password                                     | University | CPO<br>Admin     | Strong password must be as per<br>'Principles for transferring personal data with collaborative partners' document.                                                    |
| 3    | Strong password communicated to partner by telephone, instant messenger, letter, Skype chat or by SMS text                                              | University | CPO<br>Admin     | Personal phone or a personal account not to be used. Password not sent by email. See 'Principles for transferring personal data with collaborative partners' document. |
| 4    | Encrypted Registration List / Progression List attached to email & email sent to partner                                                                | University | CPO<br>Admin     |                                                                                                    |
| 5    | Email containing Encrypted Registration /<br>Progression List received by partner                                                                       | Partner    | Partner<br>Admin |                                                                                                    |
| 6    | Encrypted Registration List / Progression List downloaded to computer file system and decrypted                                                         | Partner    | Partner<br>Admin | This must be a secure system as outlined in the 'Principles for transferring personal data with collaborative partners' document.                                      |
| 7    | Registration List / Progression List updated with student details                                                                                       | Partner    | Partner<br>Admin |                                                                                                    |
| 8    | Updated Registration List / Progression List encrypted using the Protect Document function in Excel using the strong password communicated under step 3 | Partner    | Partner<br>Admin |                                                                                                    |
| 9    | Encrypted Registration List / Progression List attached to email & email sent to University                                                             | Partner    | Partner<br>Admin |                                                                                                    |
| 10   | Encrypted Registration List / Progression List downloaded to computer file system and decrypted                                                         | University | CPO<br>Admin     | This must be a secure system as outlined in the 'Principles for transferring personal data with collaborative partners' document.                                      |
| 11   | Data input to University SCMS                                                                                                    | University | CPO<br>Admin     | SCMS = Student and Course<br>Management System                                                                                                    |
|      | END OF PROCESS                                                                                                    |            |                  |                                                                                                    |

PROCEDURE FOR COMMUNICATION OF CLASS LIST EXCEL (.XSLX) FILES TO A PARTNER TO INCLUDE CLASS LISTS SENT WITH AN INVOICE.

This procedure must be read in conjunction with the **Principles for transferring personal data with collaborative partners** document.

| Step | What                                                                                                    | Where      | Who              | Comments                                                                                                    |
|------|----------------------------------------------------------------------------------------------------|------------|------------------|----------------------------------------------------------------------------------------------------|
|      | START OF PROCESS                                                                                           |            |                  |                                                                                                    |
| 1    | Class List created in University SCMS, exported to Excel file format                                       | University | CPO<br>Admin     | SCMS = Student and Course Management System CPO = Collaborative Partnerships Office                                                                                    |
| 2    | Class List encrypted using the Protect Document function in Excel using a strong password                  | University | CPO<br>Admin     | Strong password must be as per<br>'Principles for transferring personal data with collaborative partners' document.                                                    |
| 3    | Strong password communicated to partner by telephone, instant messenger, letter, Skype chat or by SMS text | University | CPO<br>Admin     | Personal phone or a personal account not to be used. Password not sent by email. See 'Principles for transferring personal data with collaborative partners' document. |
| 4    | Encrypted Class List attached to email & email sent to partner                                             | University | CPO<br>Admin     |                                                                                                    |
| 5    | Email containing Encrypted Class List received by partner                                                  | Partner    | Partner<br>Admin |                                                                                                    |
| 6    | Encrypted Registration List / Progression List downloaded to computer file system and decrypted            | Partner    | Partner<br>Admin | This must be a secure system as outlined in the 'Principles for transferring personal data with collaborative partners' document.                                      |
| 7    | Data used to confirm registration                                                                          | Partner    | Partner<br>Admin |                                                                                                    |
|      | END OF PROCESS                                                                                             |            |                  |                                                                                                    |

PROCEDURE FOR EXCHANGE OF WSTA (WITHDRAW, STUDY BREAK, TRANSFER, AMEND) PDF (.PDF) / WORD (.DOCX) FORM TO THE UNIVERSITY.

This procedure must be read in conjunction with the **Principles for transferring personal data with collaborative partners** document.

| Step | What                                                                                                    | Where      | Who              | Comments                                                                                                    |
|------|----------------------------------------------------------------------------------------------------|------------|------------------|----------------------------------------------------------------------------------------------------|
|      | START OF PROCESS                                                                                                    |            |                  |                                                                                                    |
| 1    | Partner student makes a request to withdraw / go on a study break / transfer / amends their details, and a WSTA form in PDF or Word format is completed by partner detailing the request | Partner    | Partner<br>Admin | WSTA = Withdraw, Study break, Transfer, Amend. WSTA PDF (or Word if requested) form template circulated to Partner beforehand. The form and data must be on a secure system as outlined in the 'Principles for transferring personal data with collaborative partners' document. |
| 2    | WSTA form encrypted using the protect document function in Acrobat or Word (as the case may be) using a strong password                                                                  | Partner    | Partner<br>Admin | Strong password must be as per<br>'Principles for transferring personal data with collaborative partners' document.                                                                                                    |
| 3    | Strong password communicated to University by telephone, instant messenger, letter, Skypechat or by SMS text                                                                             | Partner    | Partner<br>Admin | Personal phone or a personal account not to be used. Password not sent by email. See 'Principles for transferring personal data with collaborative partners' document.                                                                                                    |
| 4    | Encrypted WSTA form attached to email & email sent to University                                                                                                    | Partner    | Partner<br>Admin |                                                                                                    |
| 5    | Encrypted WSTA form received by University downloaded to computer file system and decrypted                                                                                              | University | CPO<br>Admin     | This must be a secure system as outlined in the 'Principles for transferring personal data with collaborative partners' document.                                                                                                    |
| 6    | Data used to amend student record on SCMS                                                                                                    | University | CPO<br>Admin     | SCMS = Student and Course<br>Management System                                                                                                    |
| 7    | WSTA form completed with inputter details, and WSTA form encrypted using the protect document function in Acrobat or Word (as the case may be) using a strong password                   | University | CPO<br>Admin     |                                                                                                    |
| 8    | Encrypted completed WSTA form attached to email & email sent to Partner                                                                                                    | University | CPO<br>Admin     |                                                                                                    |
| 9    | Encrypted completed WSTA form received by Partner downloaded to computer file system and decrypted                                                                                       | Partner    | Partner<br>Admin | This must be a secure system as outlined in the 'Principles for transferring personal data with collaborative partners' document.                                                                                                    |
|      | END OF PROCESS                                                                                                    |            |                  |                                                                                                    |